YOKOGAWA <

Co-innovating tomorrow

**[Next](#page-1-0)**

#### <span id="page-0-0"></span>**About making report with FieldMate**

**FieldMate obtains and stores device parameters.**

**FieldMate can make a report by stored parameters.** 

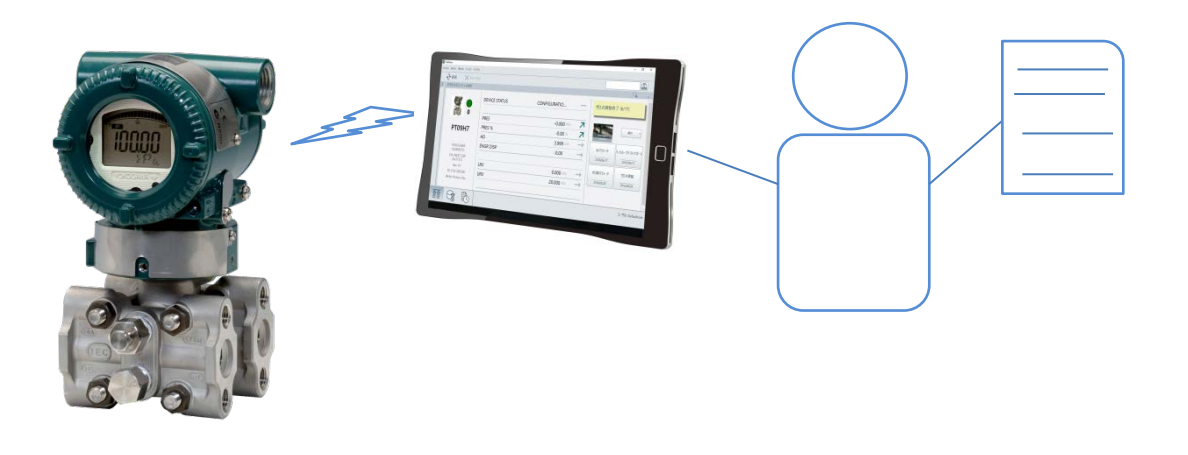

YOKOGAWA <

#### **FieldMate connects and communicates with target device.**

<span id="page-1-0"></span>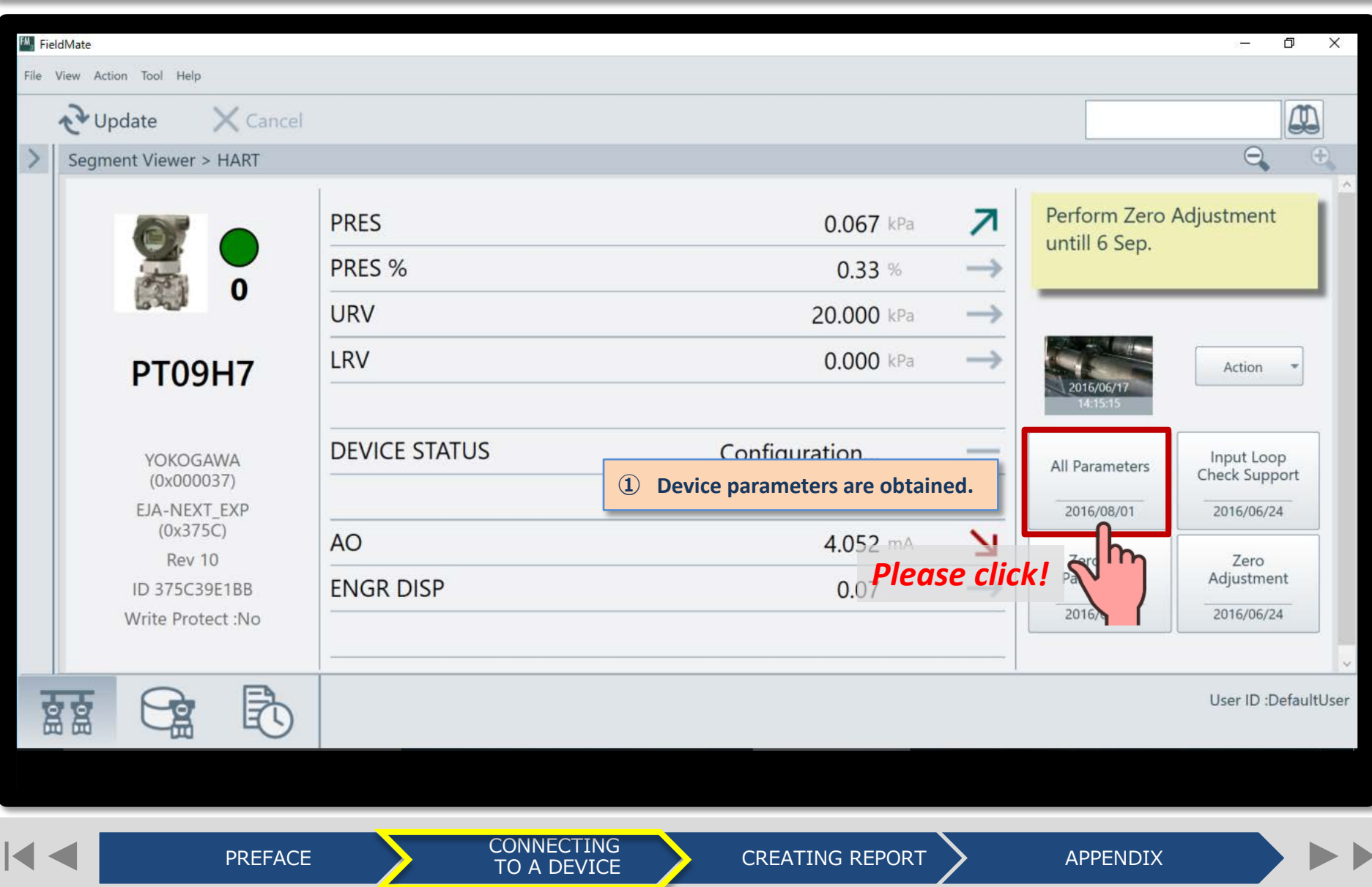

YOKOGAWA <

Co-innovating tomorrow™

# **Obtained parameters are displayed. Report is made by using these parameters.**

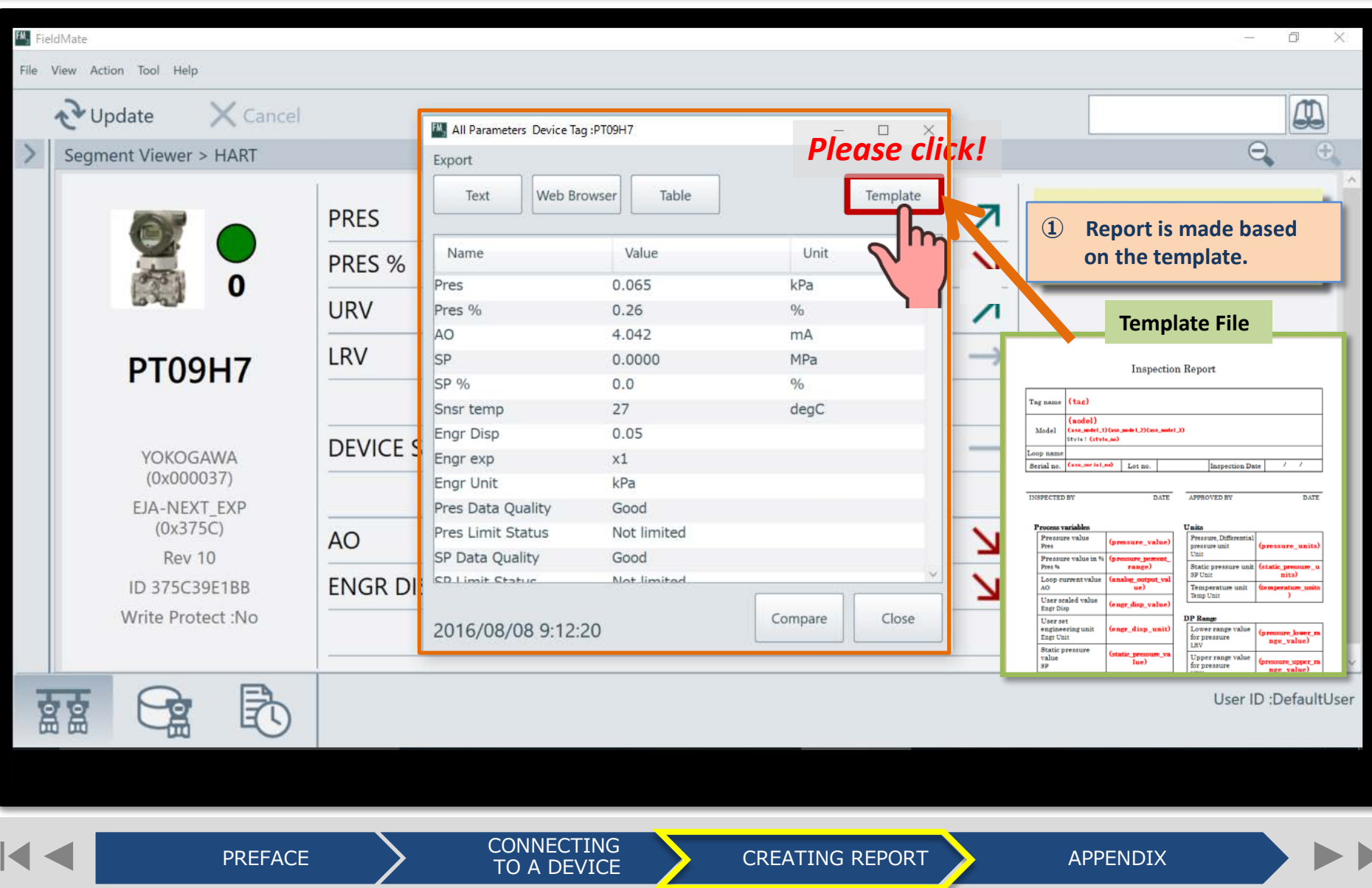

YOKOGAWA <

Co-innovating tomorrow™

**[Next](#page-4-0)**

 $\blacktriangleright$ 

#### **Example of making report with FieldMate**

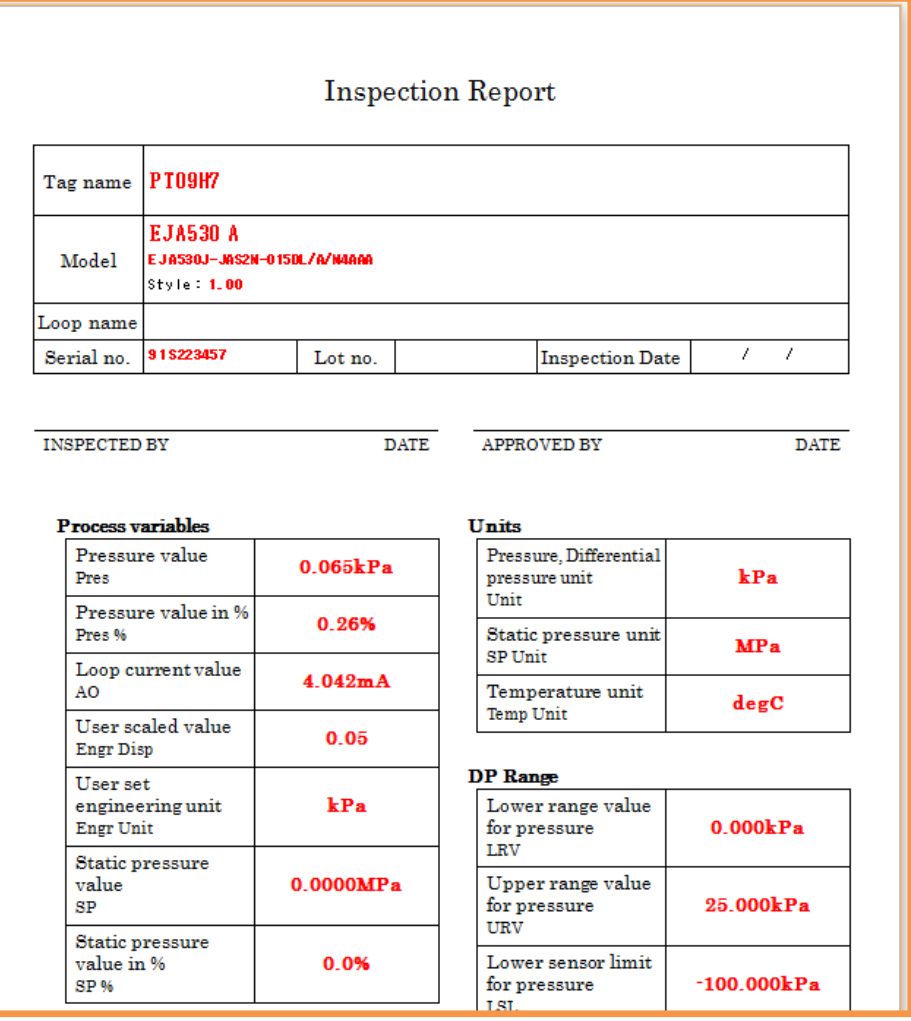

PREFACE > CONNECTING<br>
TO A DEVICE

YOKOGAWA <

#### **Obtained parameters display in a report.**

<span id="page-4-0"></span>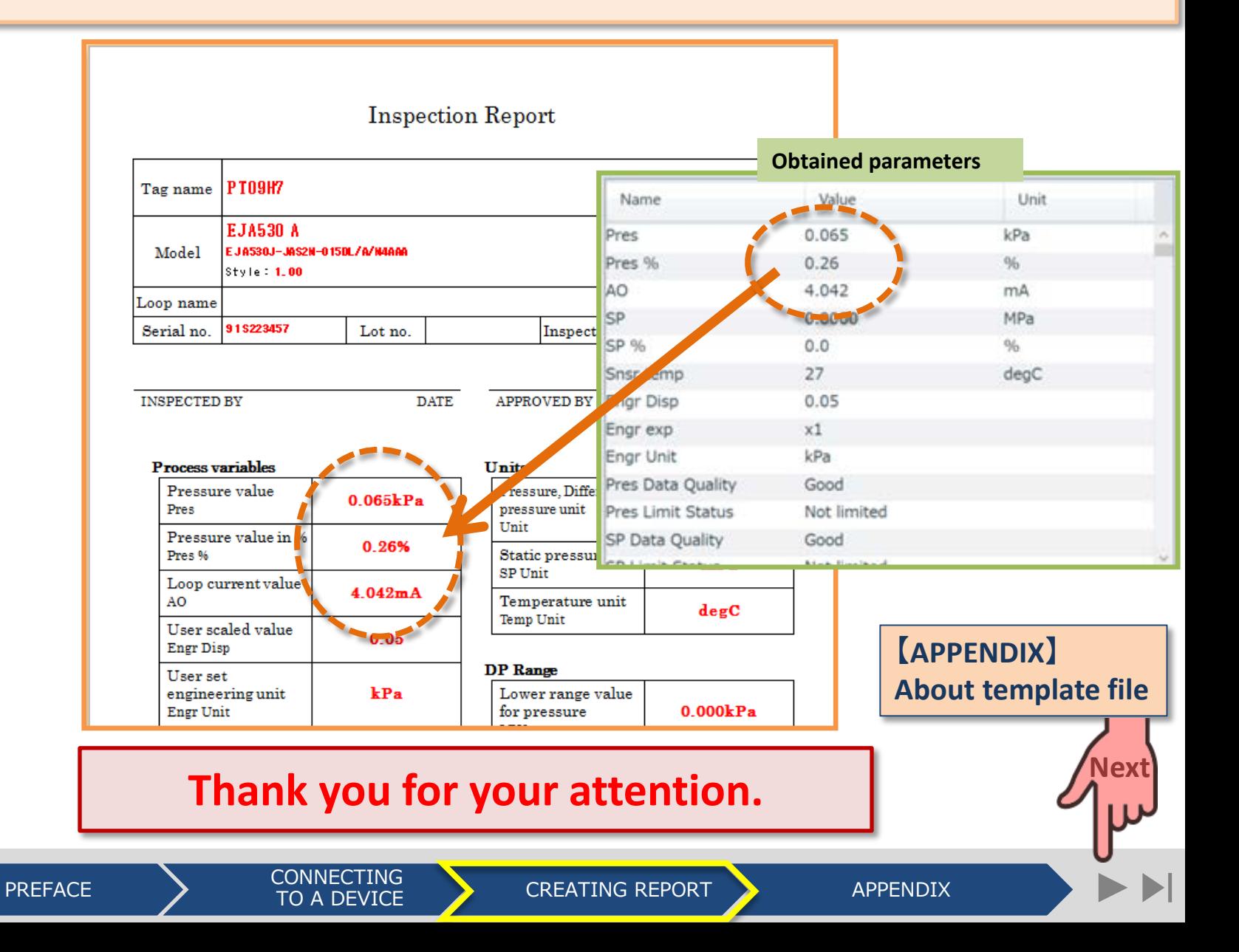

YOKOGAWA <

Co-innovating tomorrow™

## **How to make a template file for report. Getting ID for template from obtained parameters.**

<span id="page-5-0"></span>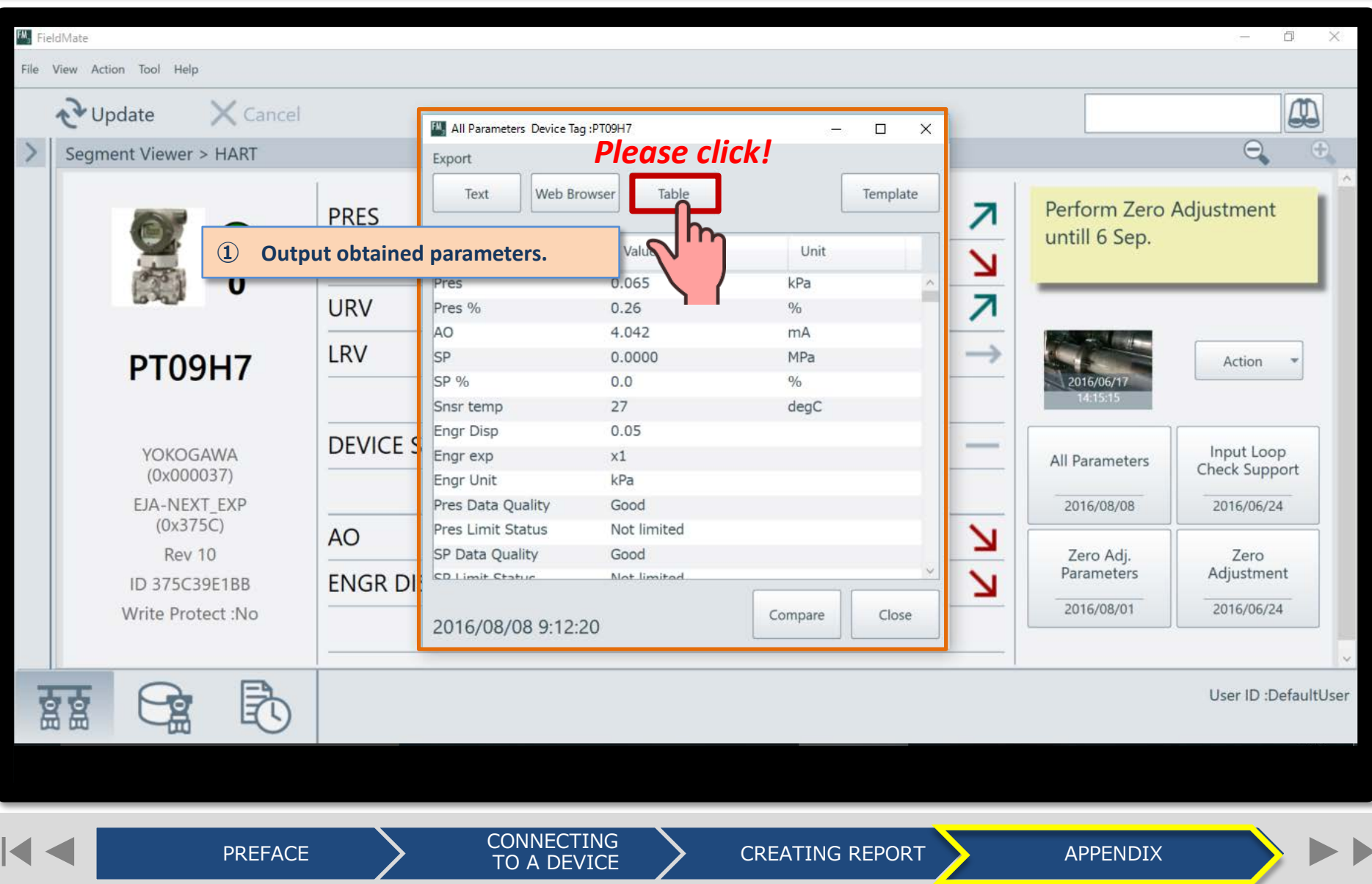

YOKOGAWA <

Co-innovating tomorrow

**[Next](#page-7-0)**

# **The following table is made from obtained parameters. ID is shown inside dotted frame of data that is displayed in the table.**

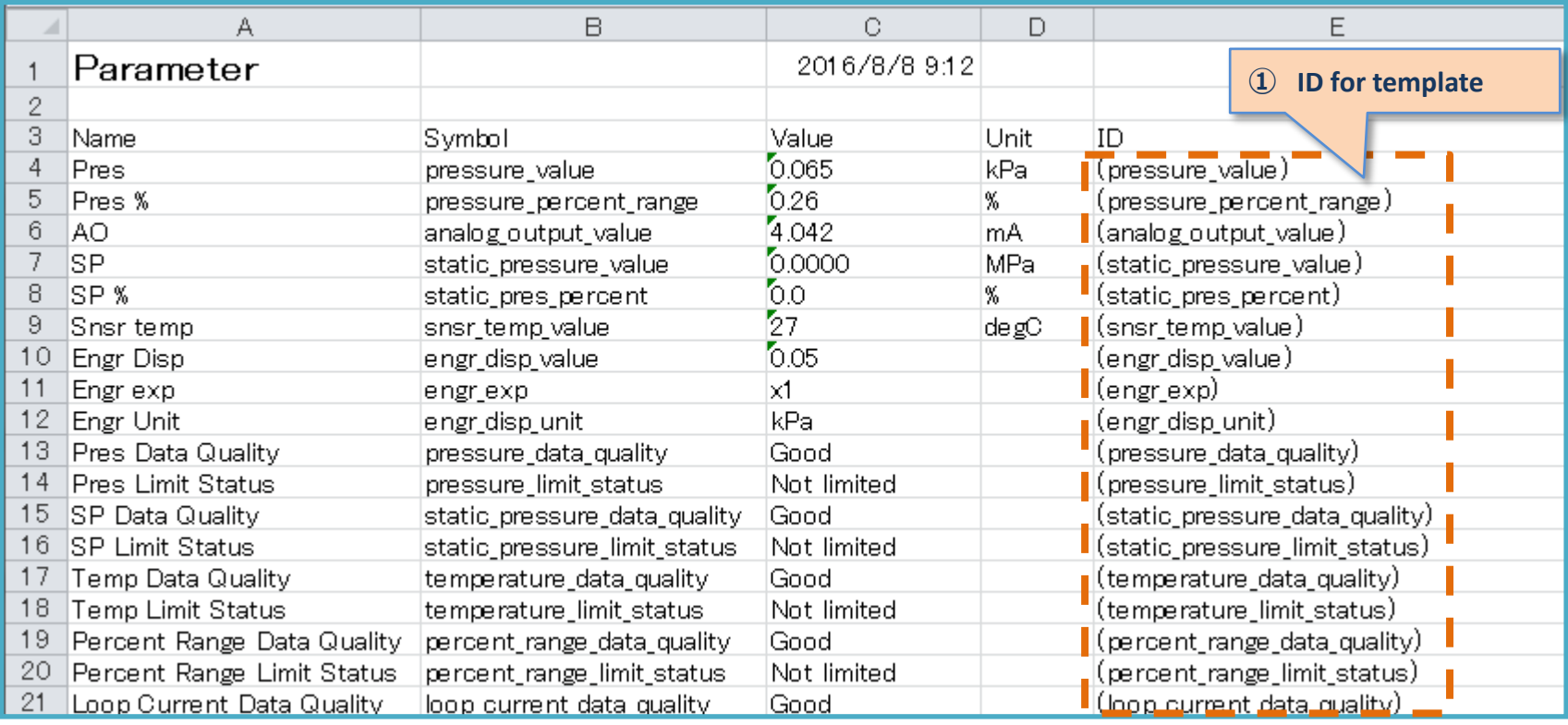

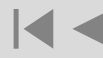

PREFACE CONNECTING<br>
TO A DEVICE

CREATING REPORT APPENDIX

YOKOGAWA <

Co-innovating tomorrow

## <span id="page-7-0"></span>**IDs are entered in the template of report. Each IDs are replaced with the parameter values.**

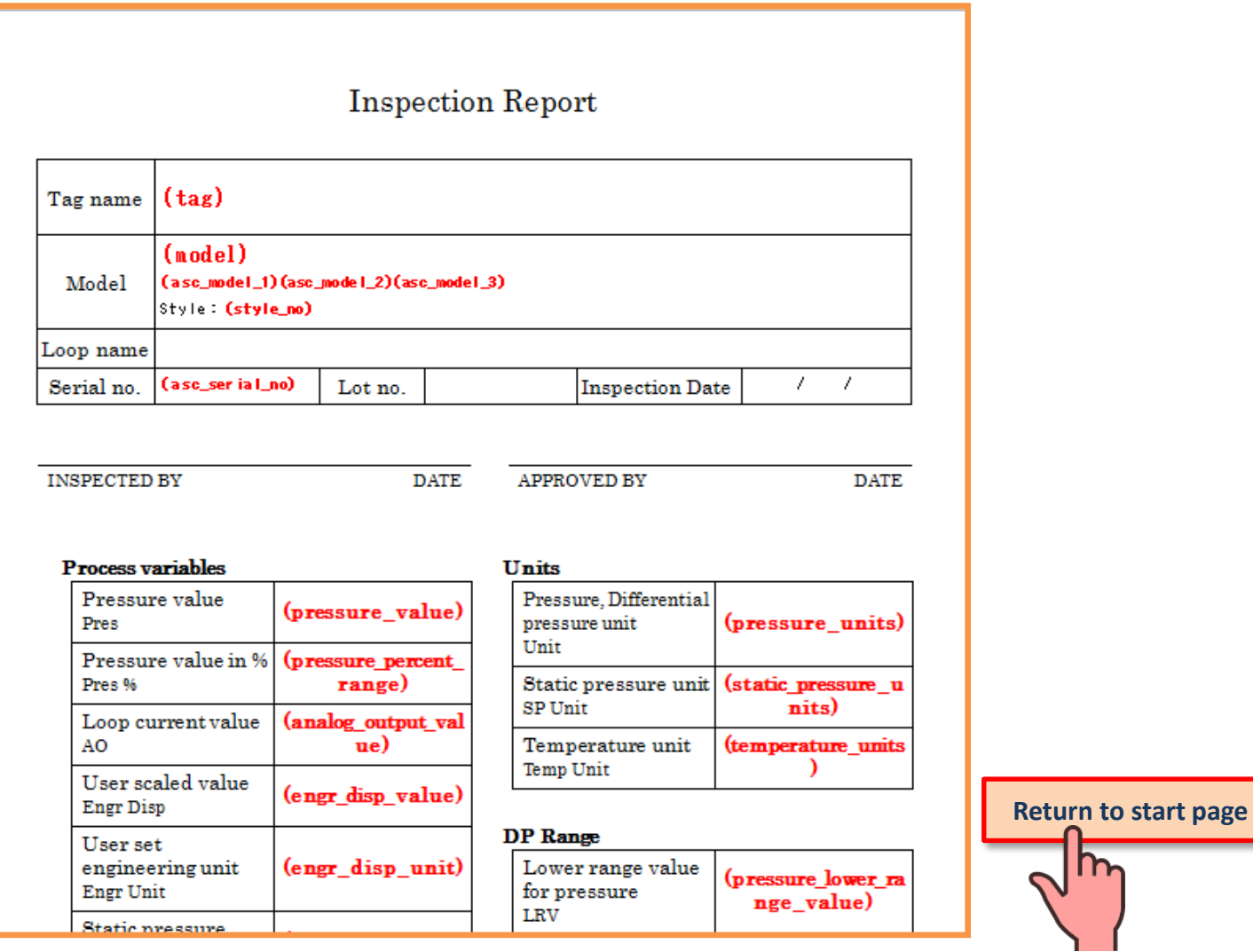

PREFACE CONNECTING<br>
TO A DEVICE

#### CREATING REPORT APPENDIX